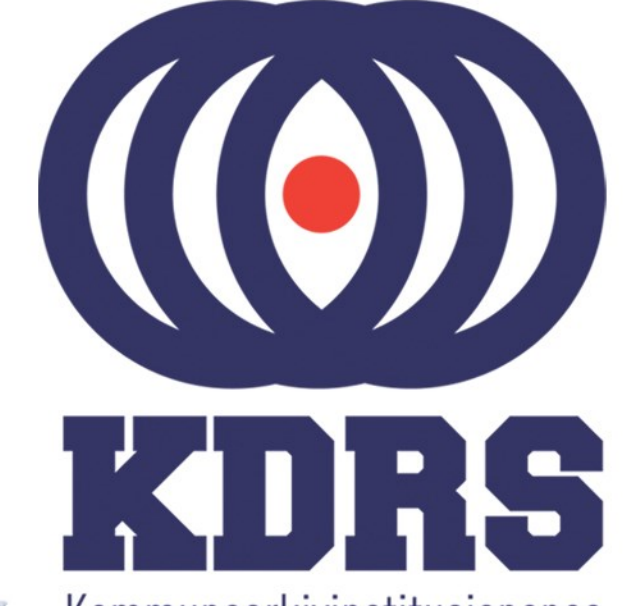

**画生生生画画画画画画画画画画画画画画画画画画画画画画画画画画画画画画画** 

田田田田田

睡

画型

e filme i

"一个小孩子

**自由睡眠** 

**直顧重重重量**<br>直顧重重重量

**直開圖圖圖圖圖** 

**画画画画画**<br>画画画画画画画画

Kommunearkivinstitusjonenes Digitale RessursSenter

#### **KDRS digitalt depot Del 2 – ESSArch Tools Installasjon 9. juni 2016**

# ESSArch Tools

I denne delen av kurset skal vi se på

- Import av virtuell maskin med ETP eller ETA i **VirtualBox** 
	- ETP ESSArch Tools for Producer (sone 1) ETA – ESSArch Tools for Archive (sone 2)
- Nødvendig lokal tilpassing av ETP og ETA

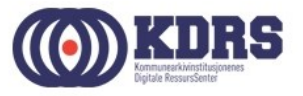

#### KDRS Virtual Appliances med ESSArch Tools

Vi har to stykker:

- KDRS-ETP-0.93.4-20160601.01 ESSArch Tools for Producer
- KDRS-ETA-0.93.1-20160302.01 ESSArch Tools for Archive

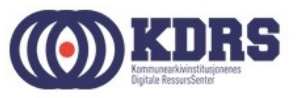

# VirtualBox

Dersom du ikke allerede har VirtualBox installert, last det ned fra https://www.virtualbox.org/wiki/Downloads og installere.

#### Link på ressurssida på www.kdrs.no

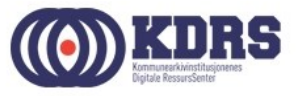

# Importere virtuell maskin

- Last ned riktig .ova fil fra vår Google Drive omåde (Link fra ressursida på www.kdrs.no)
- Start VirtualBox Manager
- I «File» menyen velg «Import Appliance».

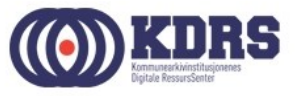

# Importere virtuell maskin

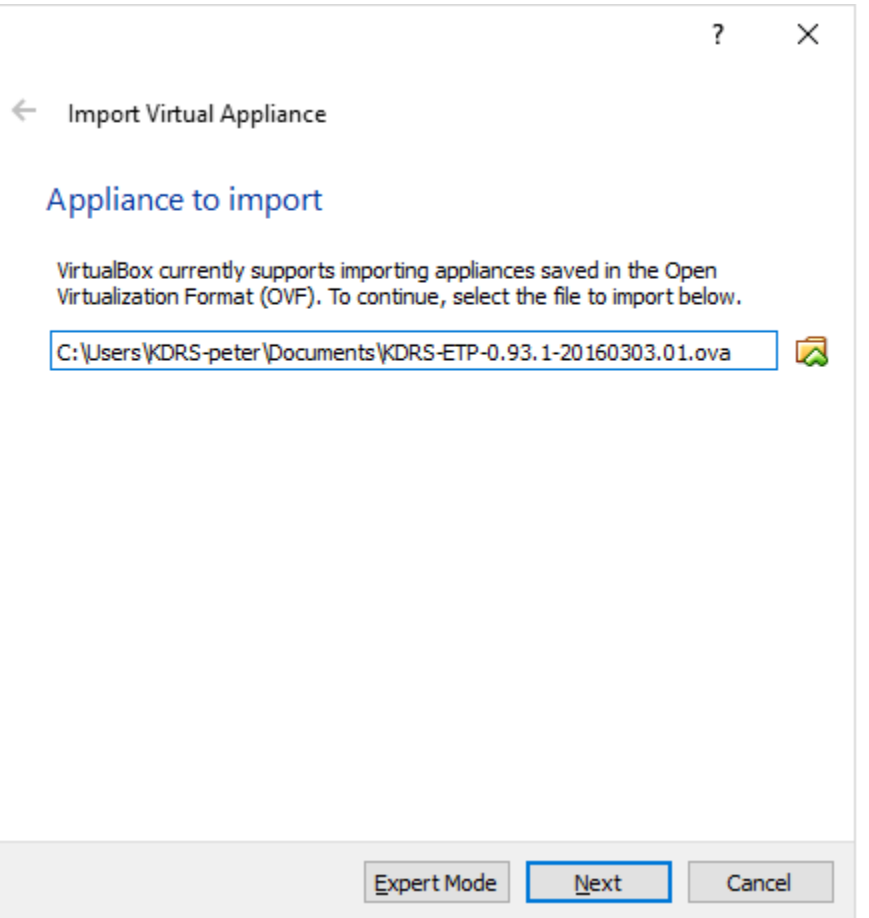

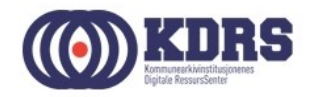

## Innstillinger for import

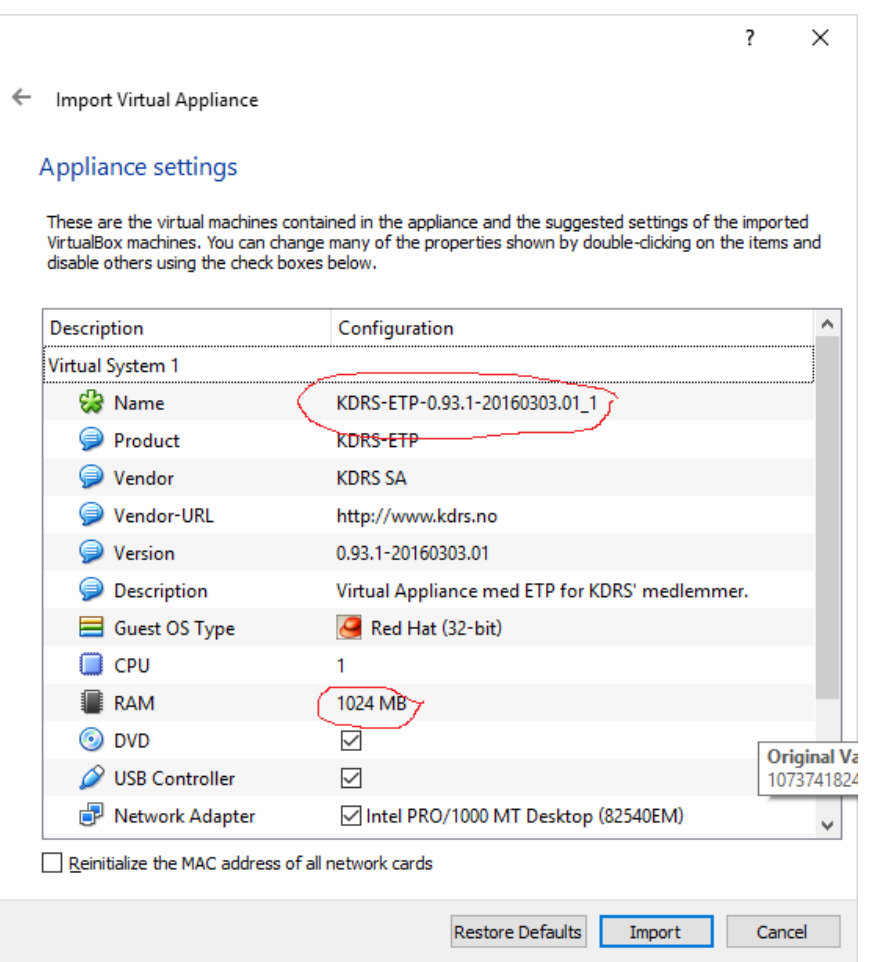

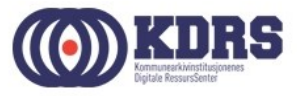

# Oppsett av delte mapper

Vi trenger delte mapper mellom virtuell maskin og vertsmaskin til følgende:

- Legge til mappestrukturer i en ny arkivpakke i ETP
- Ta en arkivpakke ut av ETP for overføring til **FTA**
- Få en mottatt arkivpakke inn i ETA

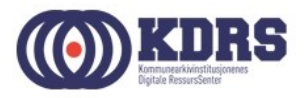

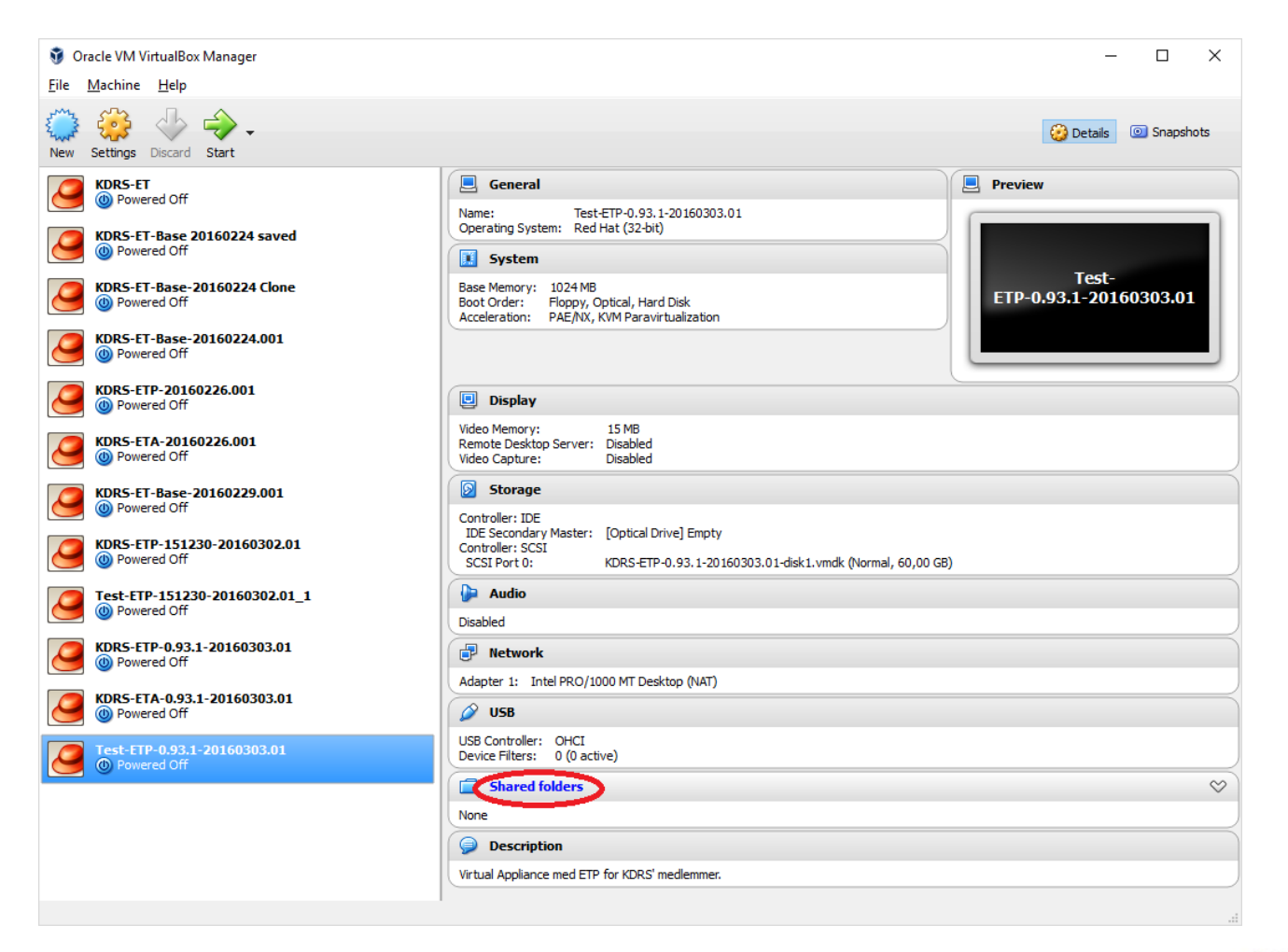

...................................

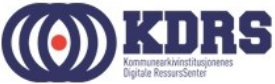

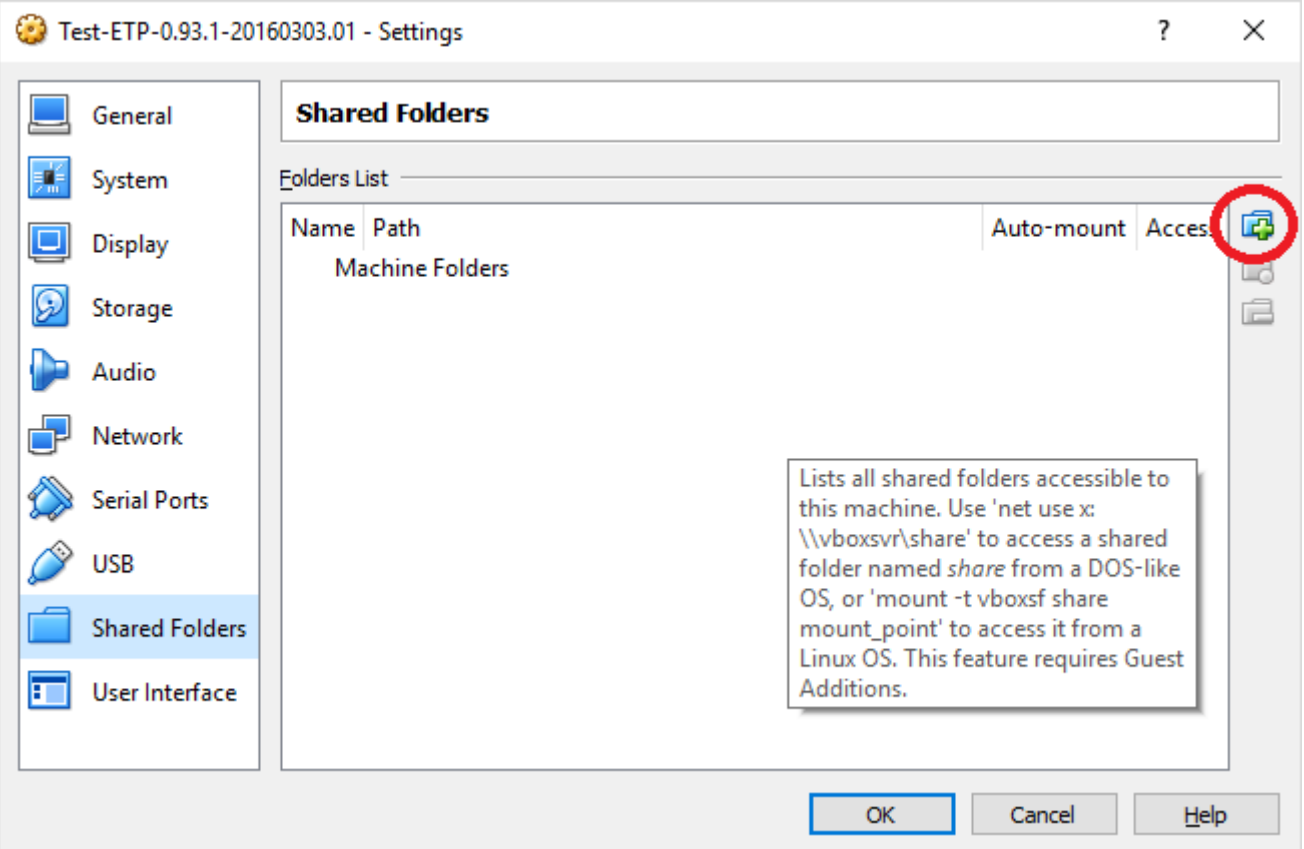

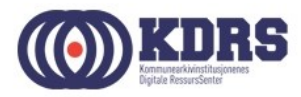

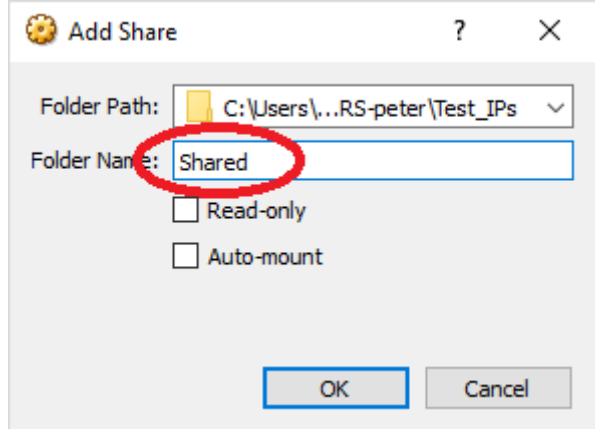

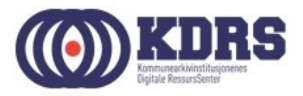

• Gjenta prosedyren for «Prepare» for ETP

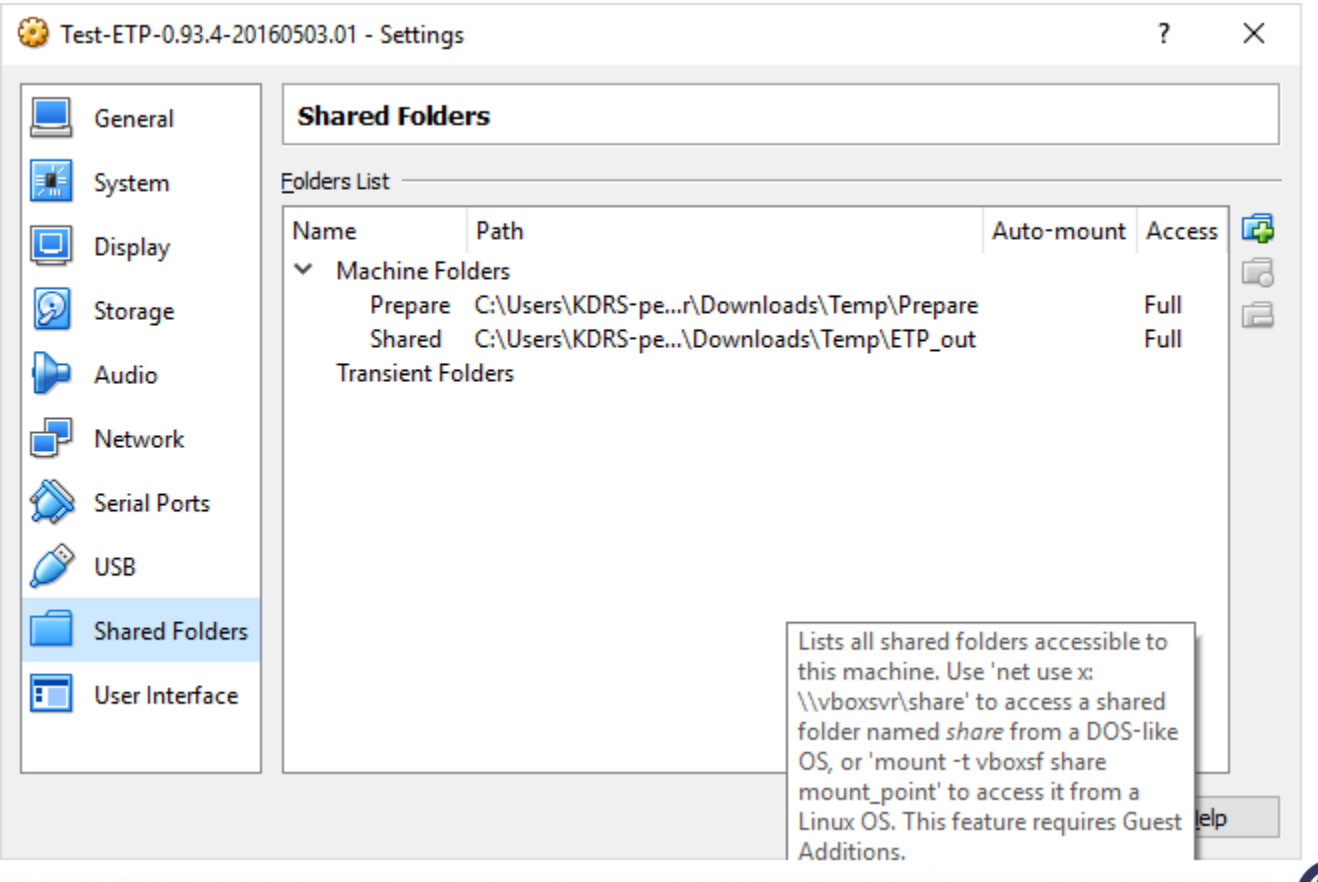

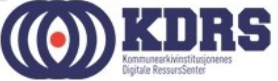

# Tilpasning av nettverk

- Annet på maskin med ETP som også bruker port 443 (Skype?)
- Dersom man skal ha en kopi av ETP på samme maskin som ETA

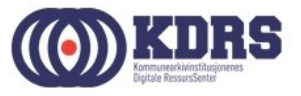

# Tilpasning av nettverk, forts.

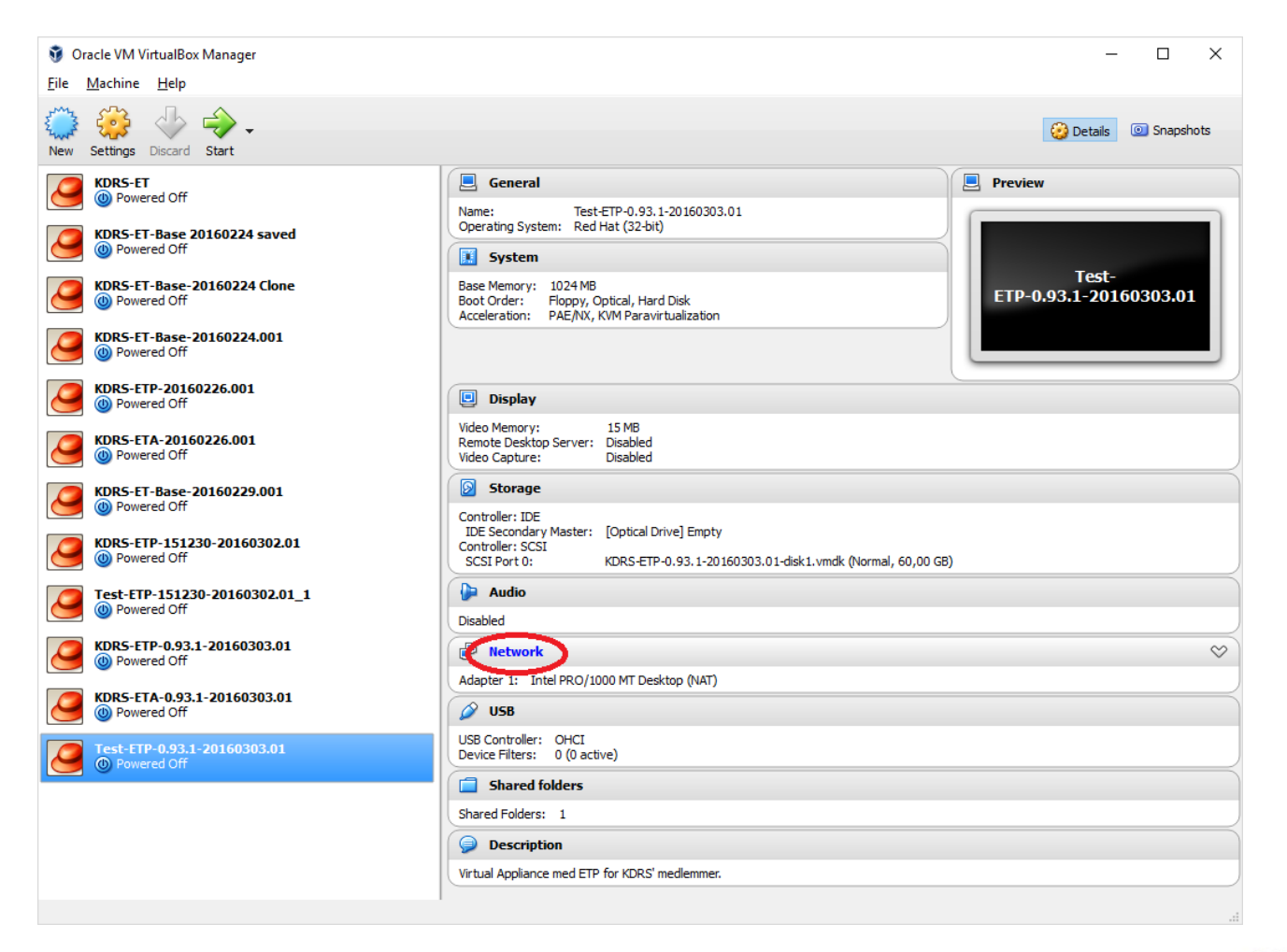

.....................................

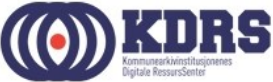

# Tilpasning av nettverk, forts.

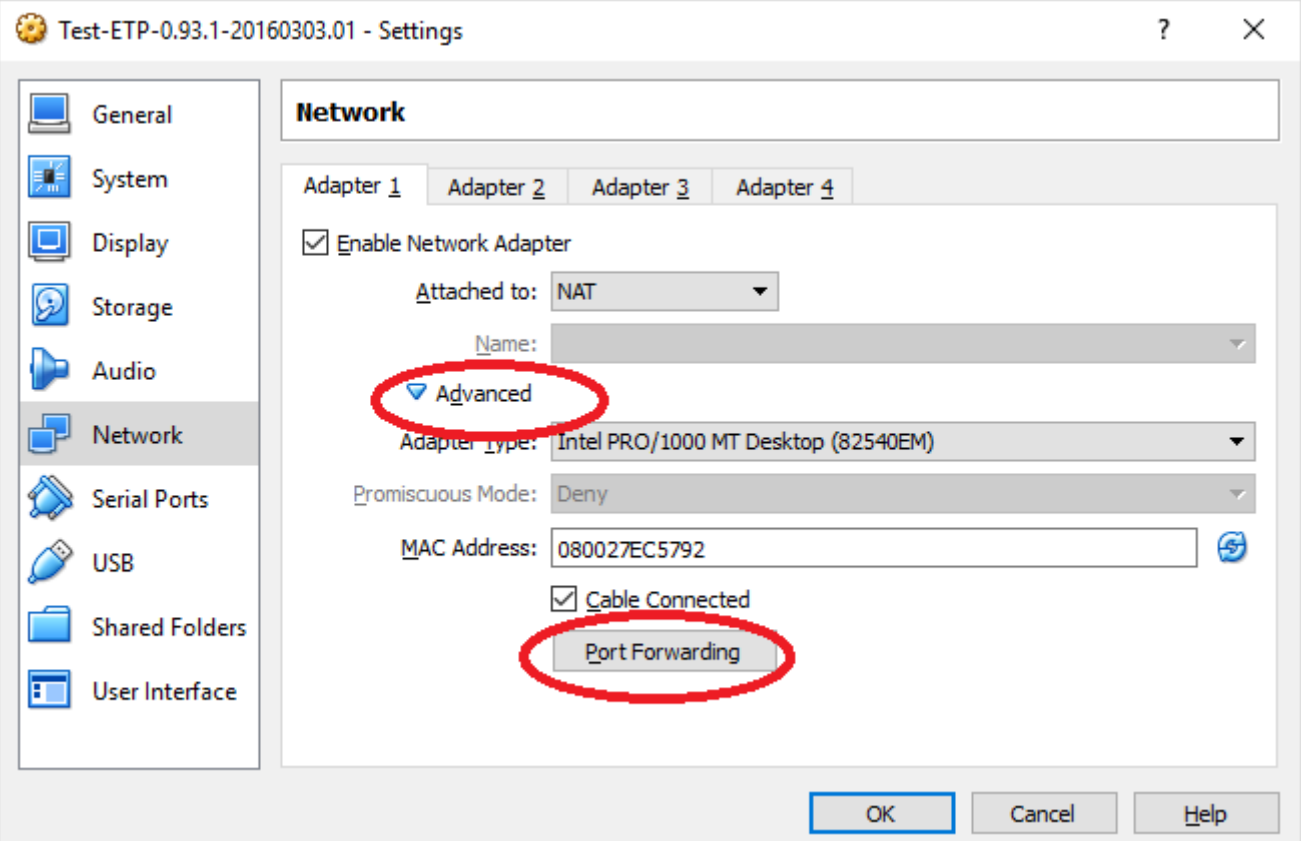

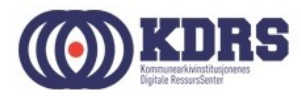

# Tilpasning av nettverk, forts.

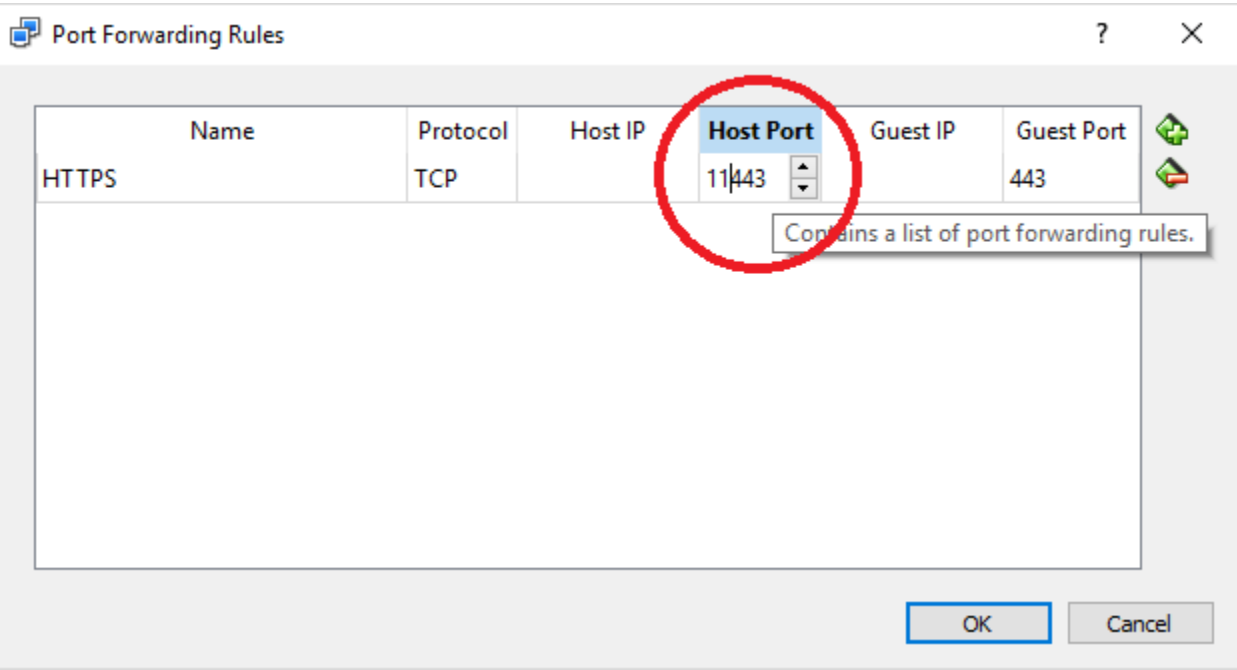

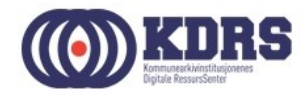

#### **ESSArch tools tilpassing og brukeradministrasjon**

• [https://localhost](https://localhost/) evt. https://localhost:<port>

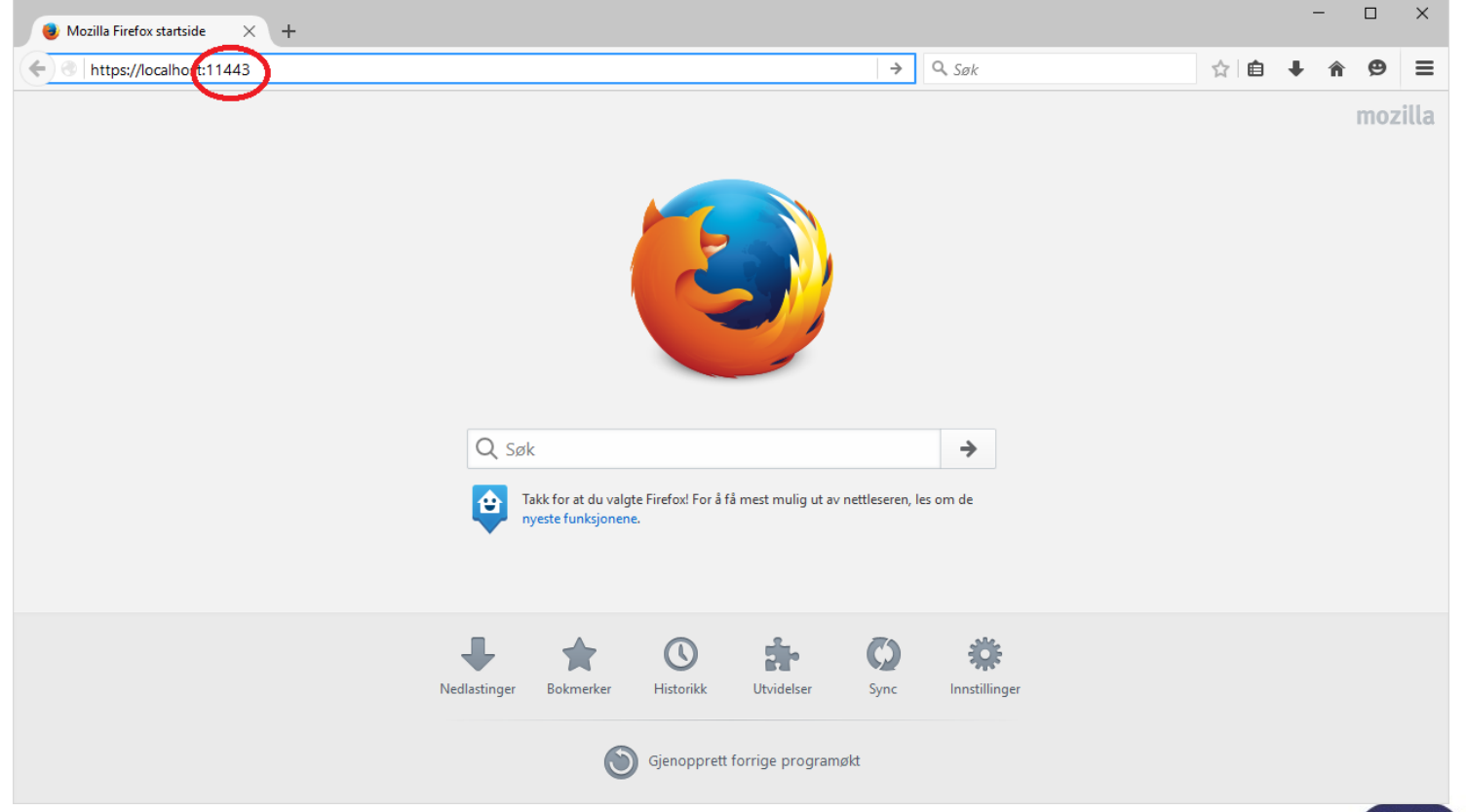

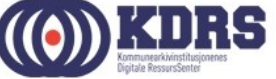

#### **ESSArch tools tilpassing og brukeradministrasjon**

- Standard pålogging første gang er bruker: admin passord: admin
- Nødvendig tilpasninger før vi begynner:
	- Brukeradministrasjon
	- E-Postadresse til postmottak (ETP)
	- Dataoverføringsadresse (ETA)

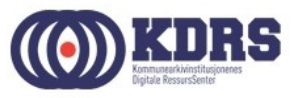

# Brukeradministrasjon

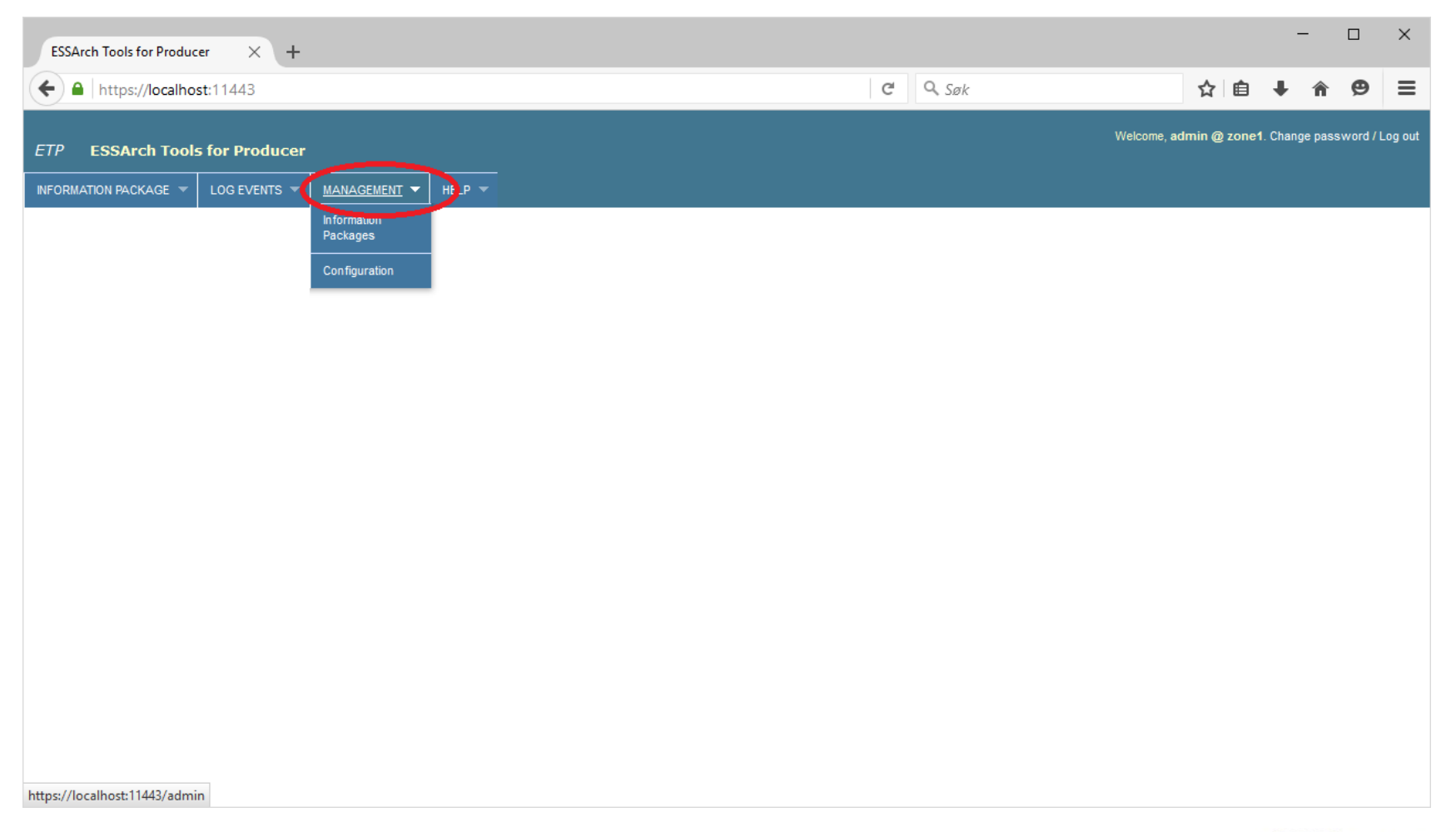

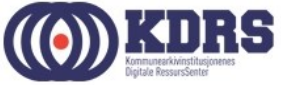

# Brukeradministrasjon, forts.

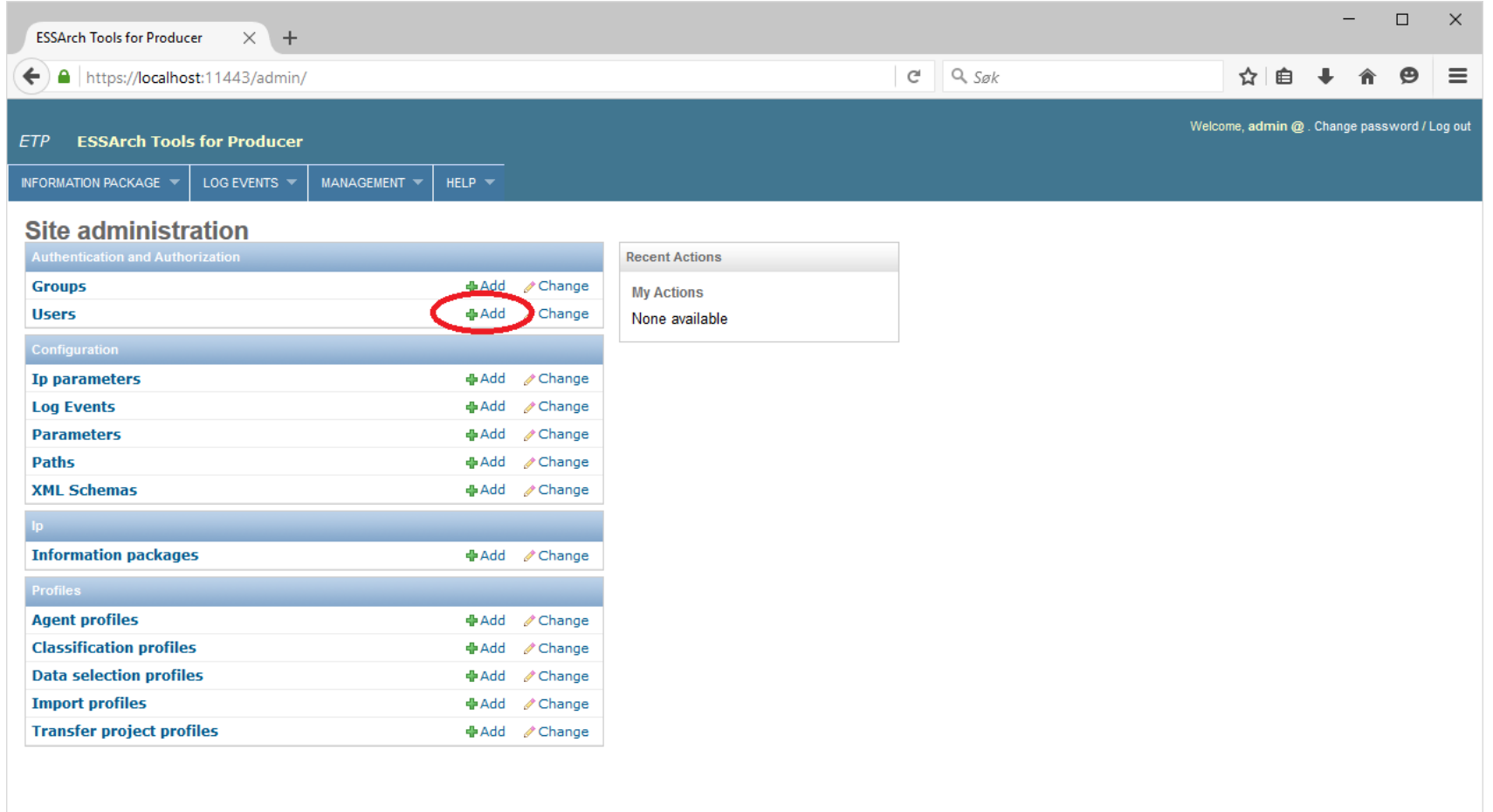

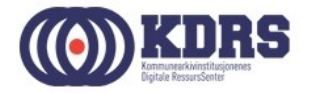

# Brukeradministrasjon, forts.

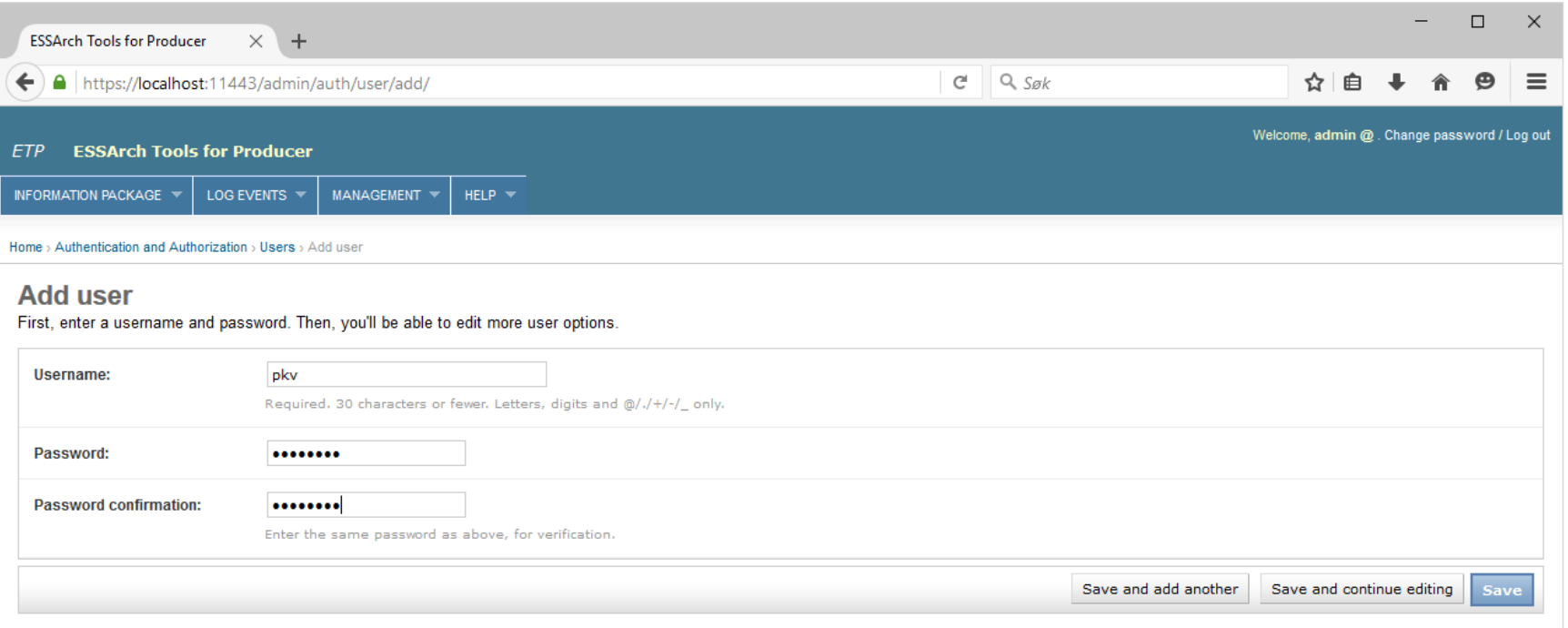

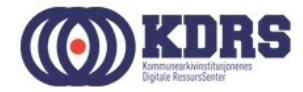

#### Brukeradministrasjon, forts.

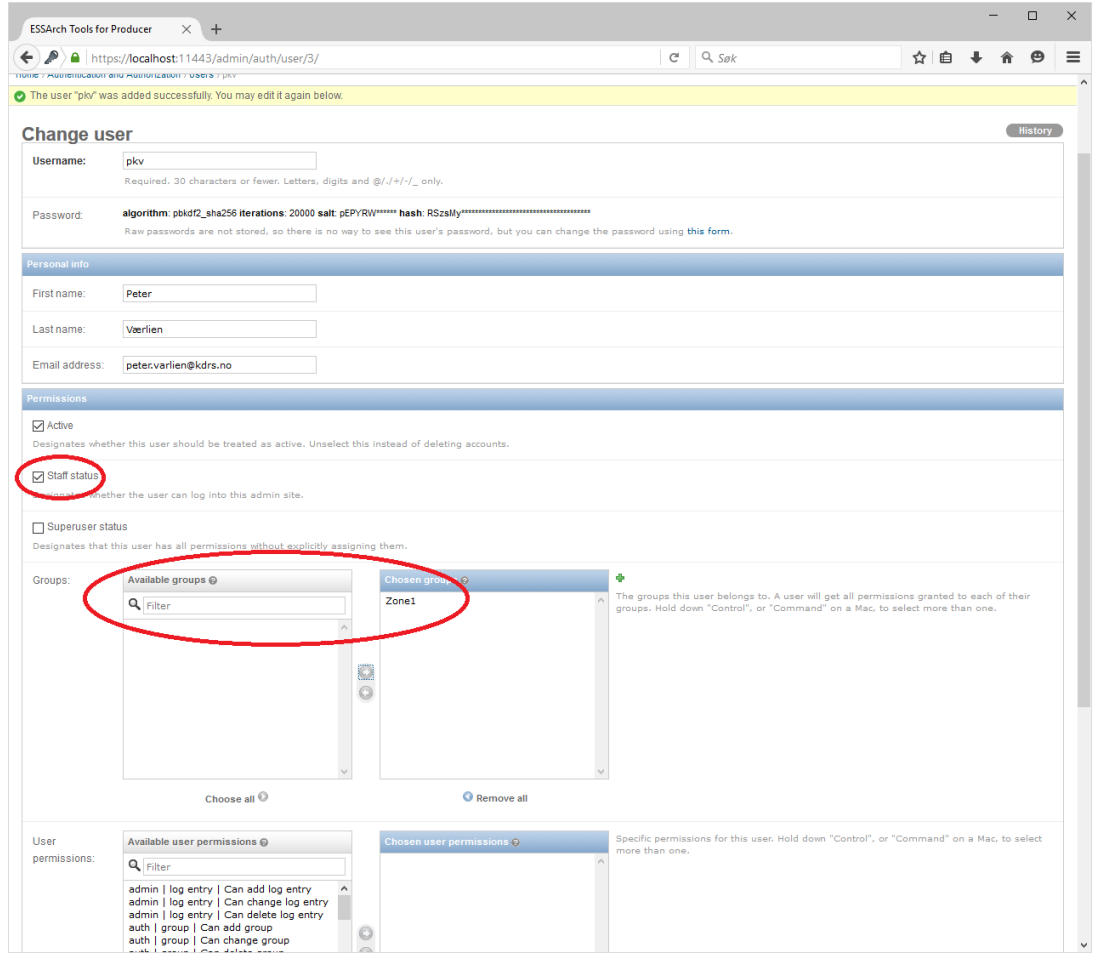

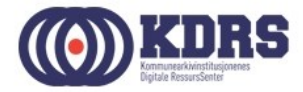

#### Oppsettsparametre

- ETP: epostadresse for oversending av info.xml for nye arkivpakker til postmottak for journalføring.
- ETA: URL for opplasting til EPP
- (ETP: i noen tilfeller kan det være hensiktsmessig med opplasting direkte inn i ETA)
- Standardverdier for IP-parametre (ETP)

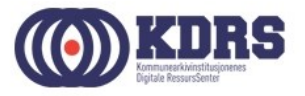

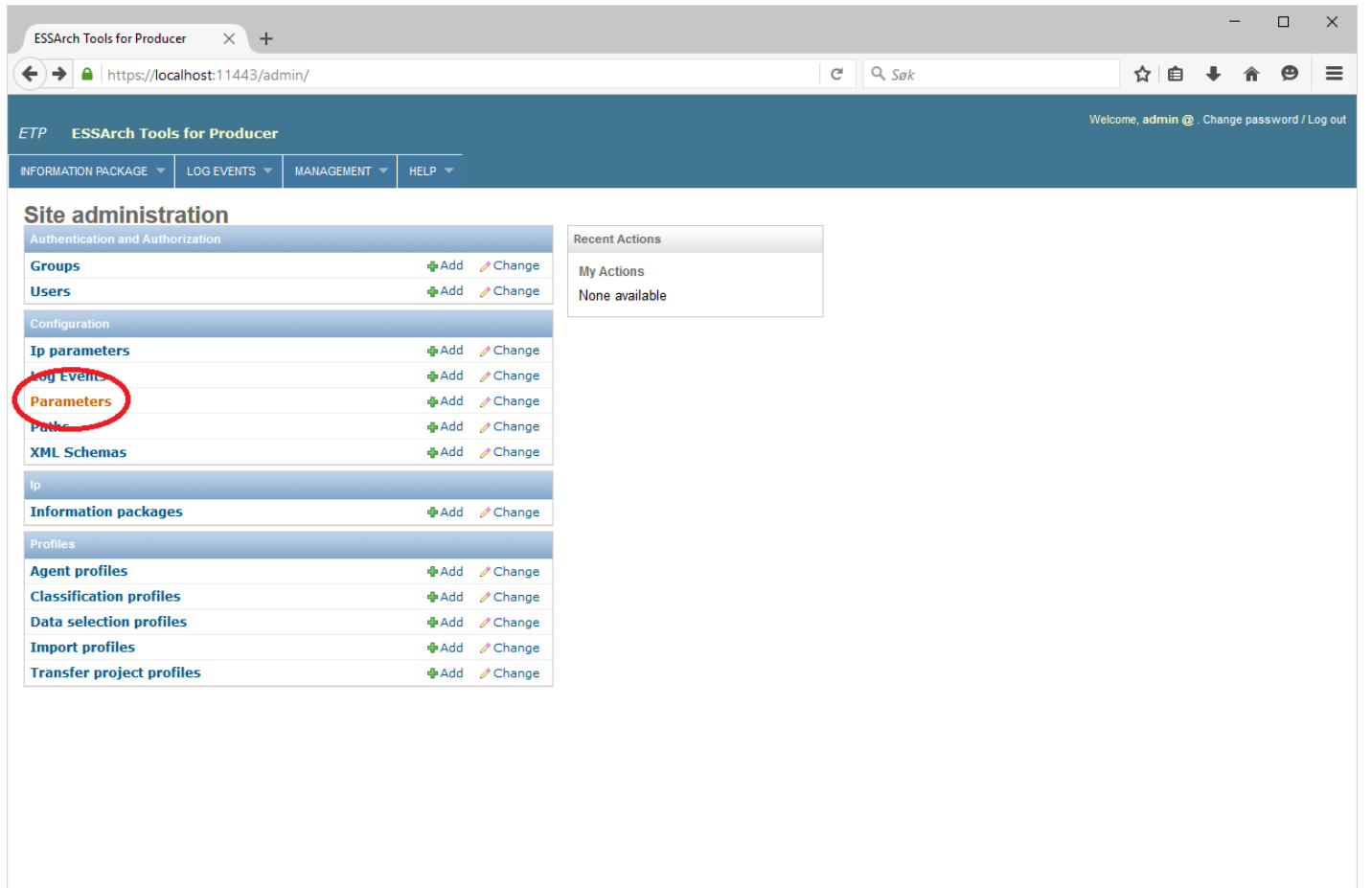

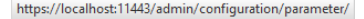

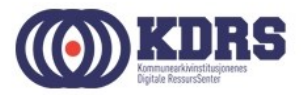

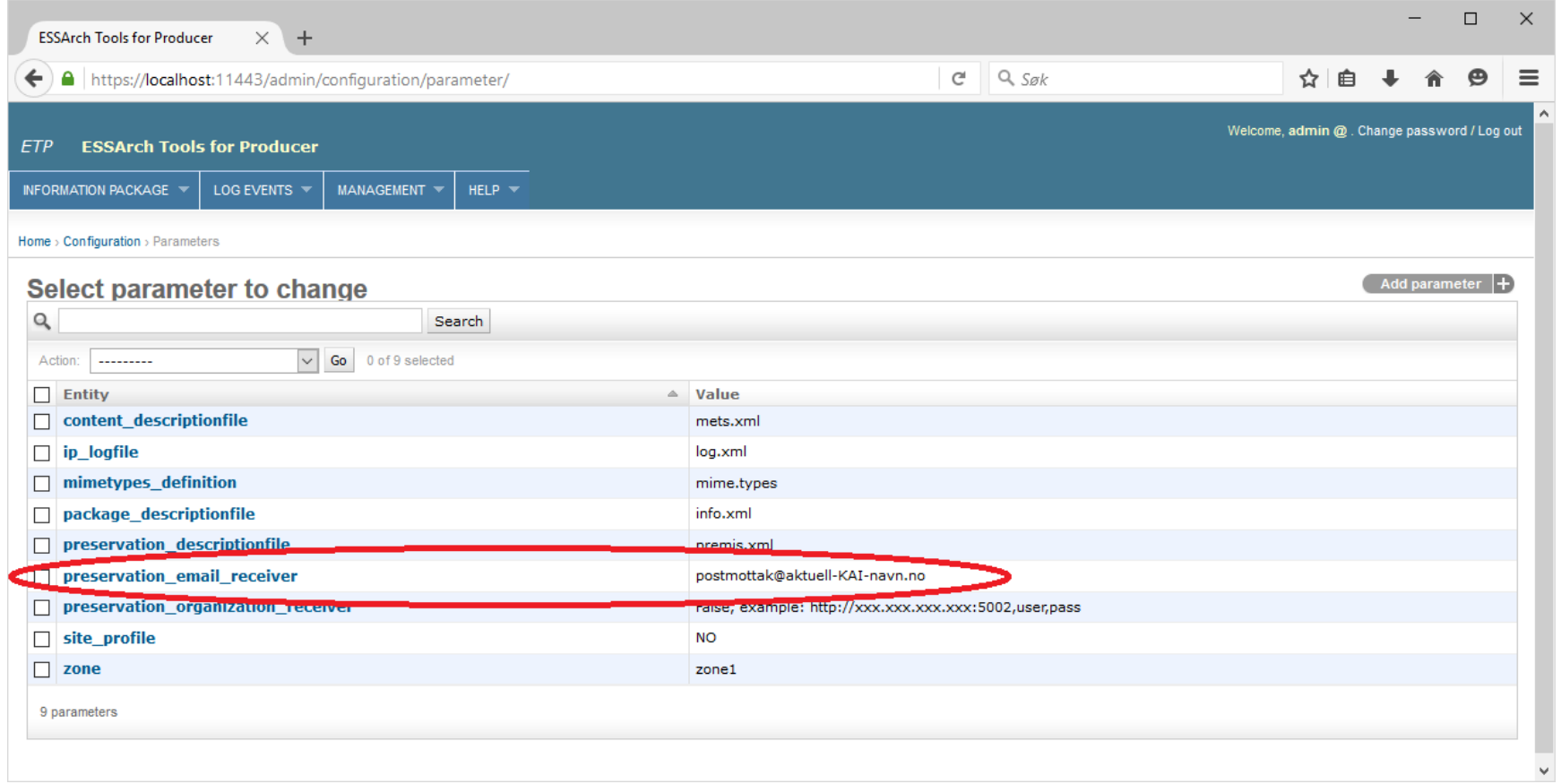

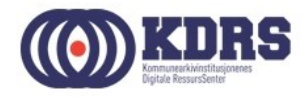

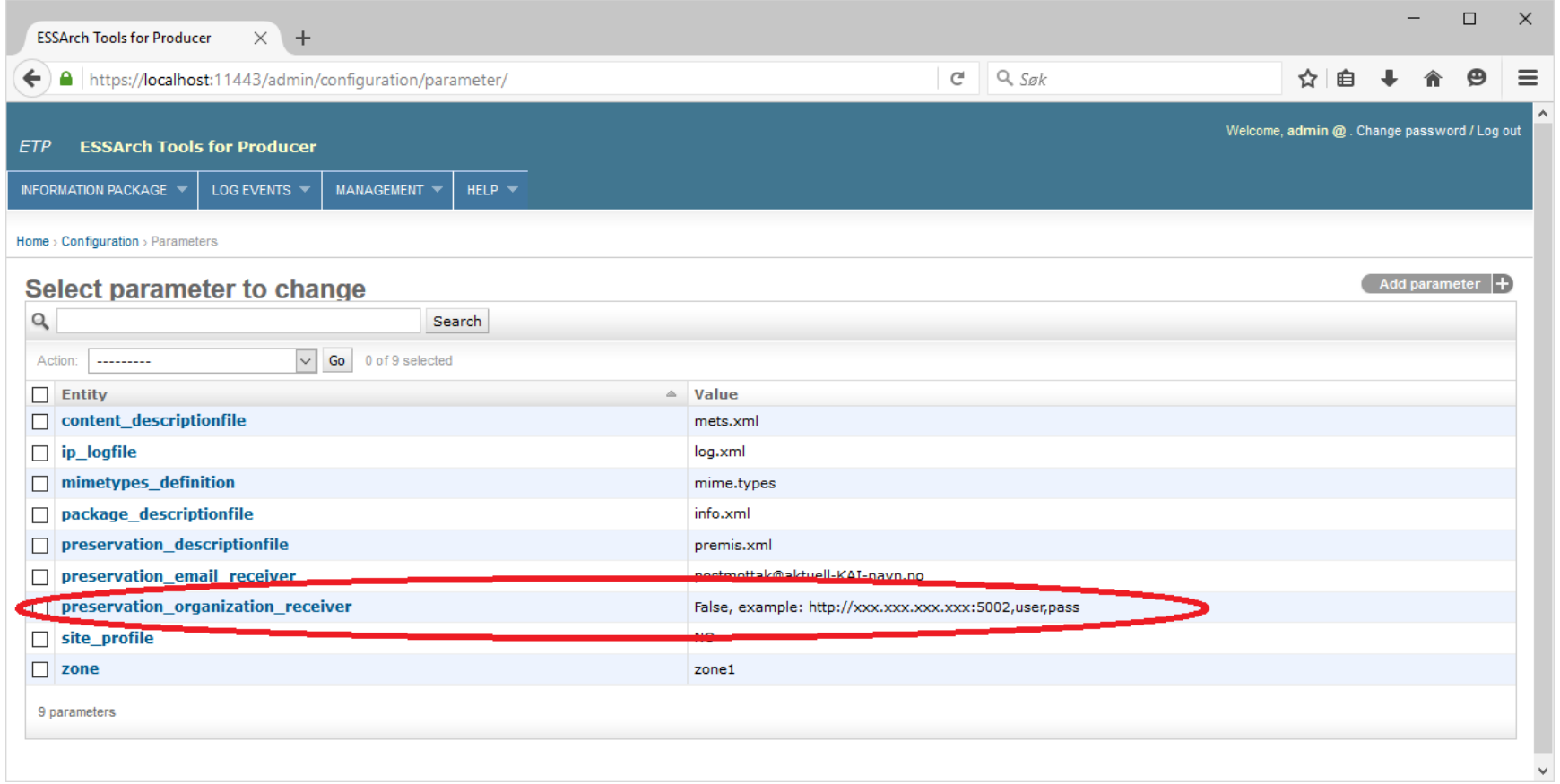

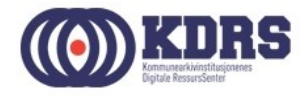

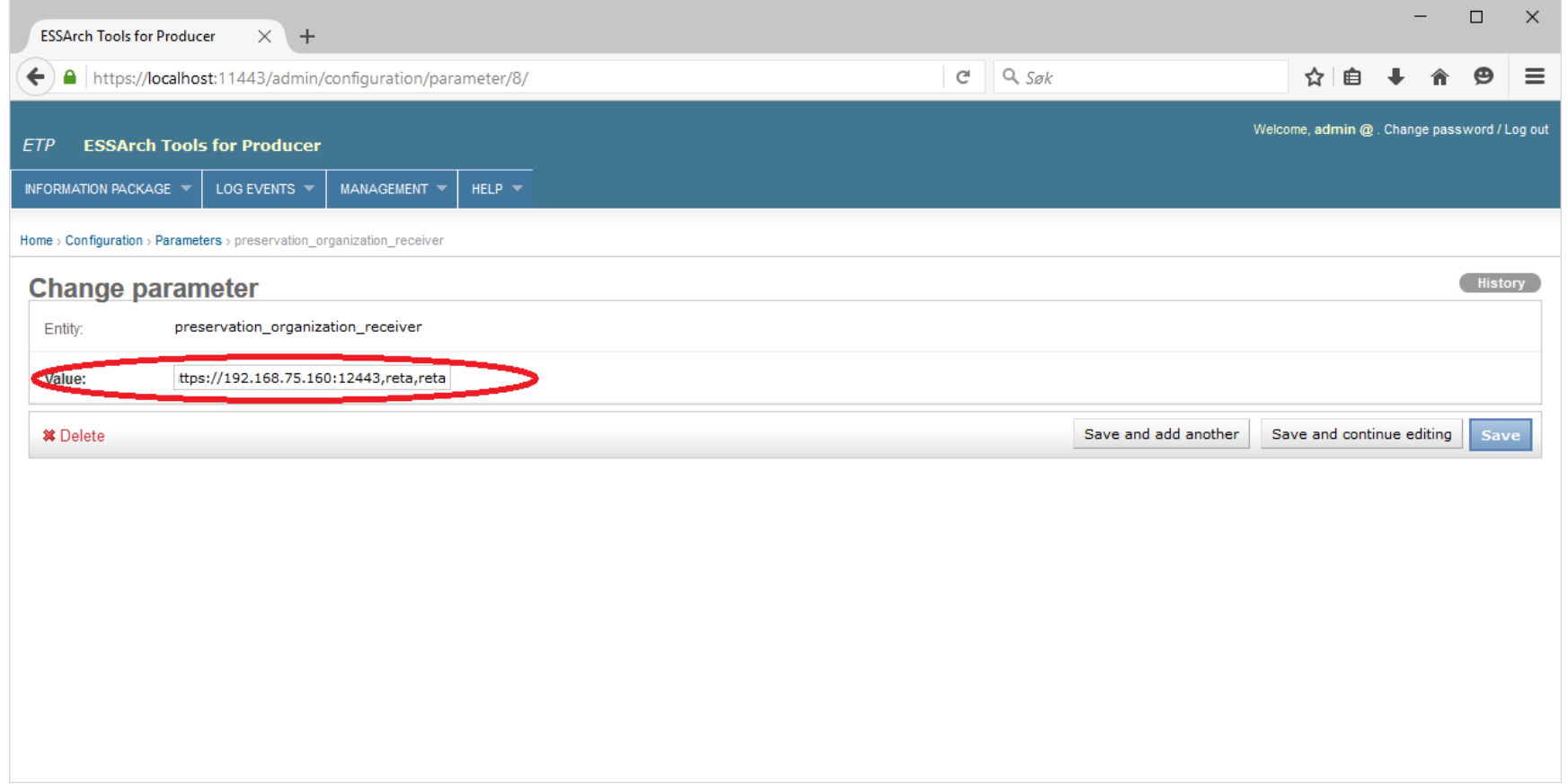

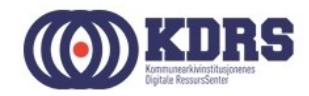

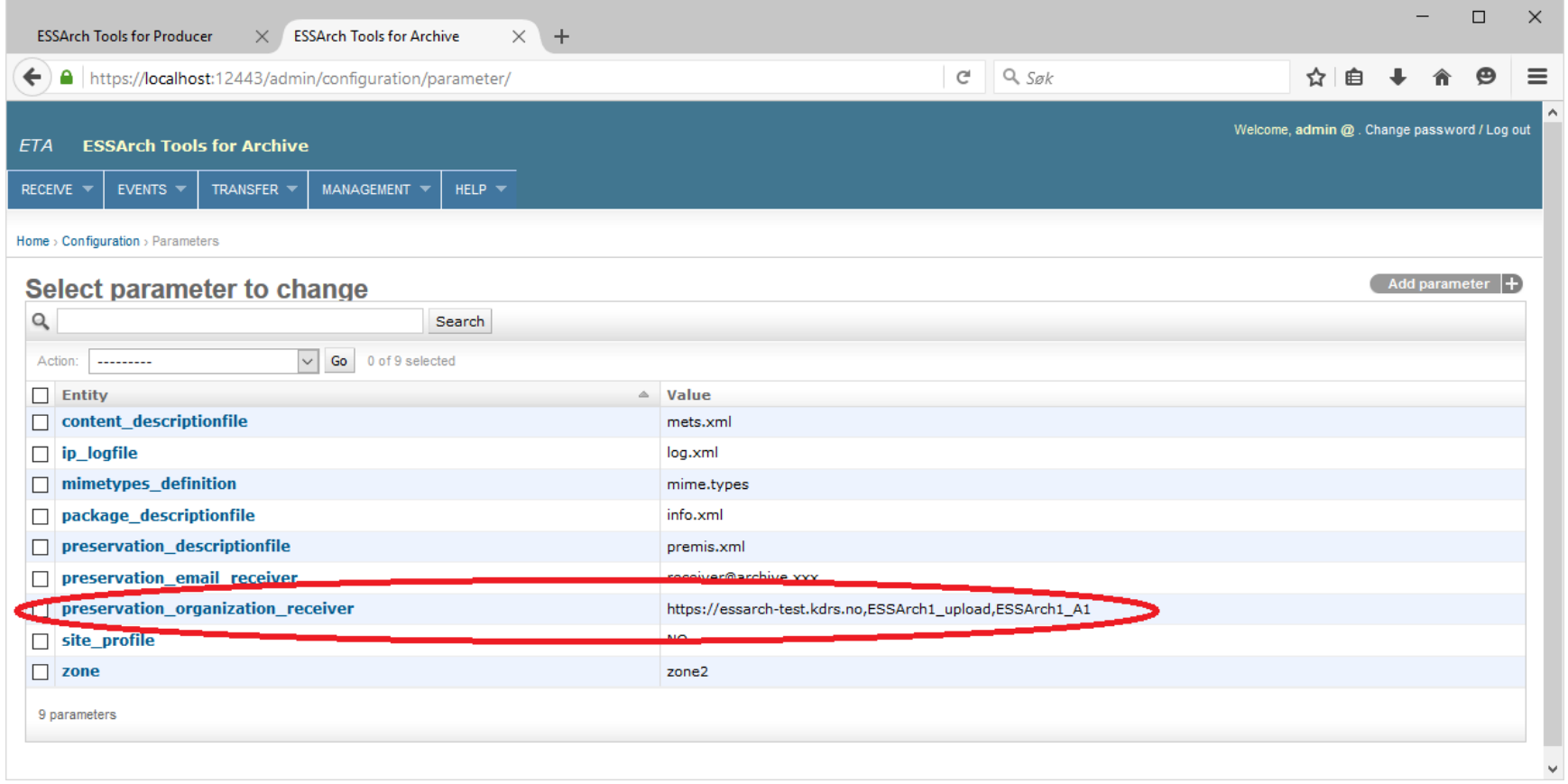

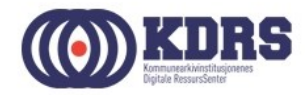

Adresser for kurset

- ESSArch2: https://essarch2.kdrs.no,ESSArch2\_upload,ESSArch2\_A2
- ESSArch<sub>3</sub> https://essarch3.kdrs.no,ESSArch3\_upload,ESSArch3\_A3
- ESSArch4:

https://essarch4.kdrs.no,ESSArch4\_upload,ESSArch4\_A0

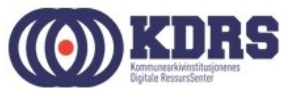